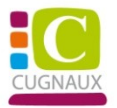

# **Tutoriel Inscription Dossier Guichet Unique 2023/2024 Sur le nouveau Portail Famille de la Ville (Restauration scolaire, ALAE et ALAE du mercredi)**

Veuillez-vous connecter à votre compte Portail Famille :

# [https://portail-cugnaux.ciril.net](https://portail-cugnaux.ciril.net/)

# 1 - INSCRIPTION DOSSIER GUICHET UNIQUE

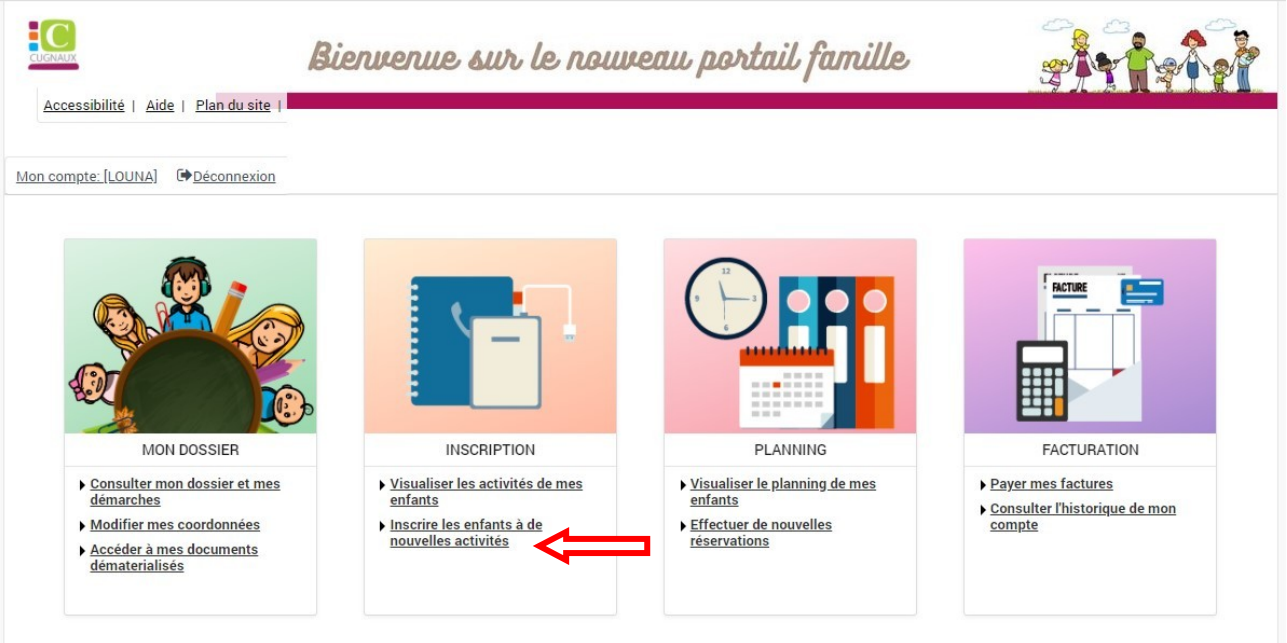

Veuillez cliquer sur « Inscrire les enfants à de nouvelles activités » **flèche rouge**

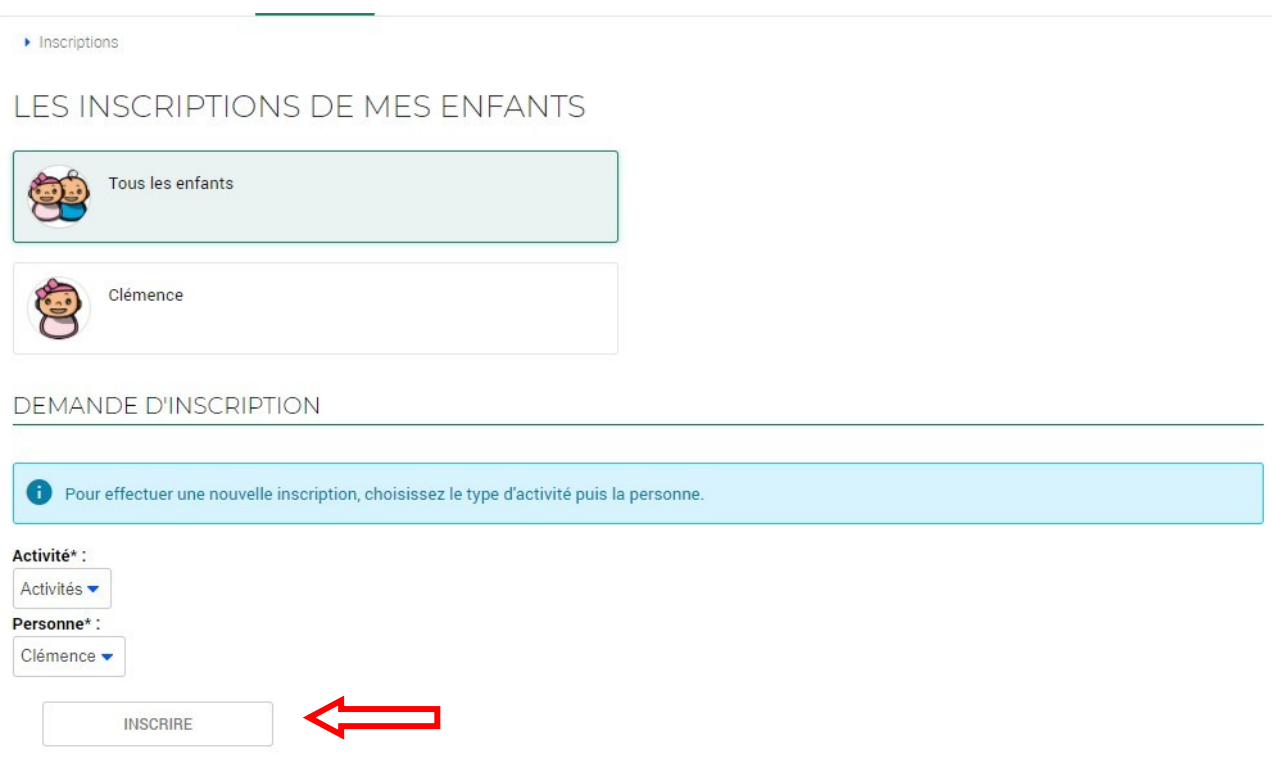

Veuillez cliquer sur inscrire **flèche rouge**

#### **Une fois que vous avez cliqué sur inscrire, aller en bas de page pour saisir la demande d'inscription**

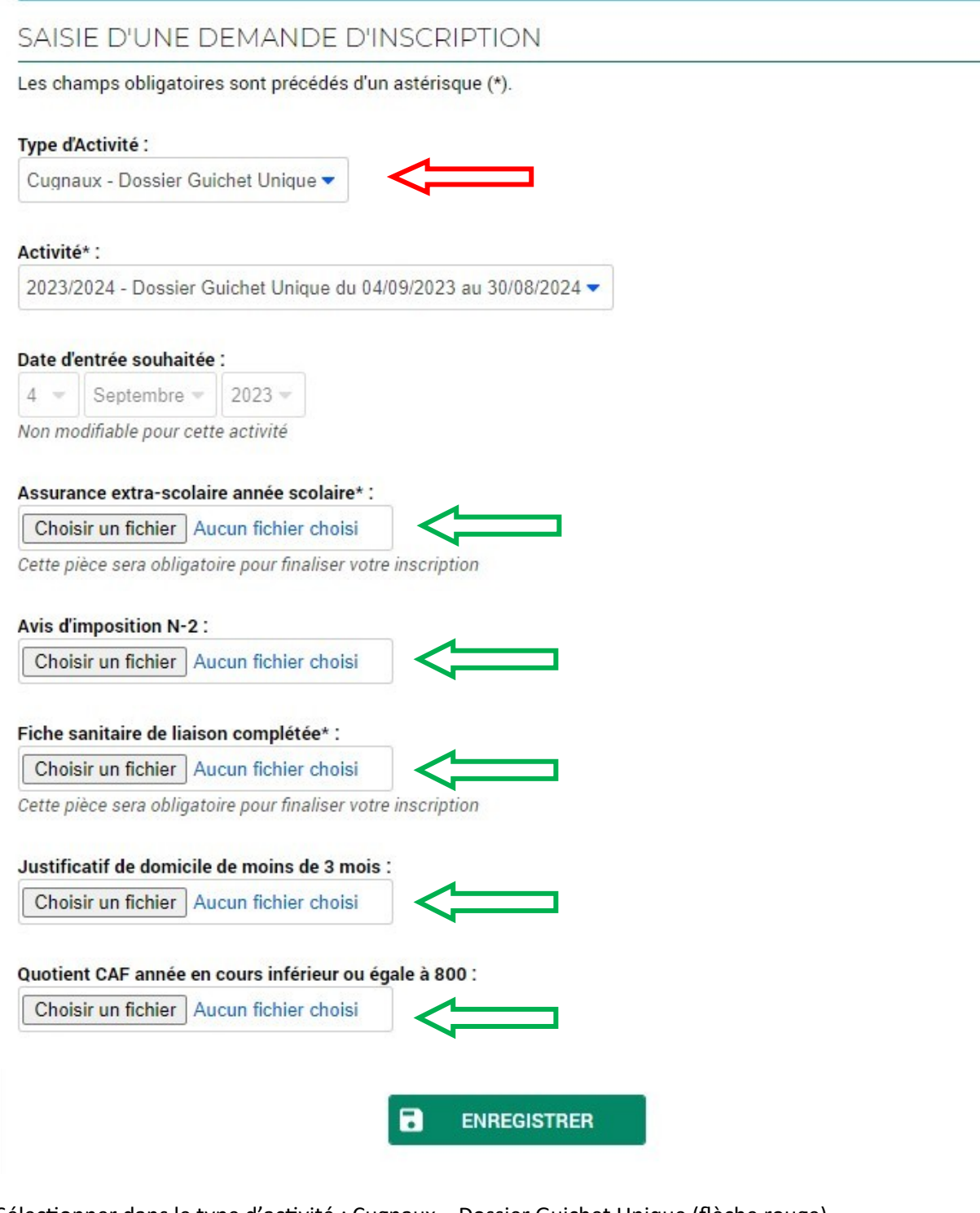

Sélectionner dans le type d'activité : Cugnaux – Dossier Guichet Unique (flèche rouge)

Ajouter les pièces jointes dans les champs (flèche verte)

Il est impératif de joindre les pièces pour validation

Votre demande d'inscription est en attente

Le service Guichet Unique doit valider votre demande

**Une notification vous est envoyée dès validation de l''inscription (message reçu sur votre boîte mail et information transmise sur le portail famille)**

Dès que l'inscription est validée :

# Veuillez-vous reconnecter sur votre compte afin d'effectuer les réservations

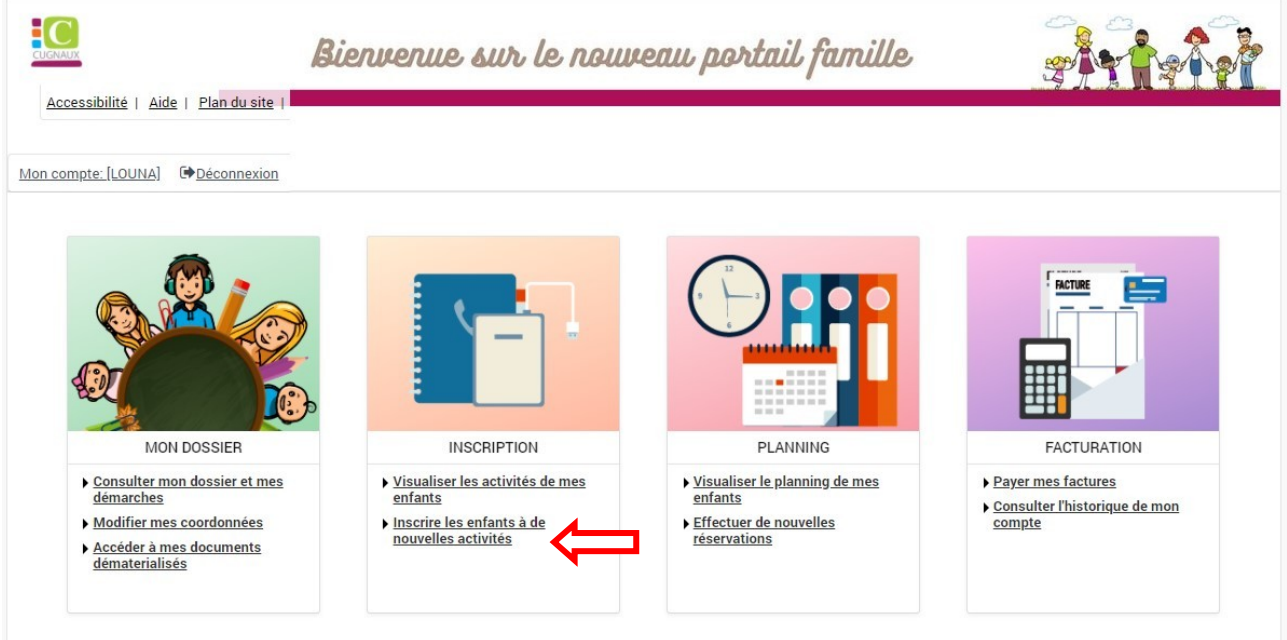

Veuillez cliquer sur « Inscrire les enfants à de nouvelles activités » **flèche rouge**

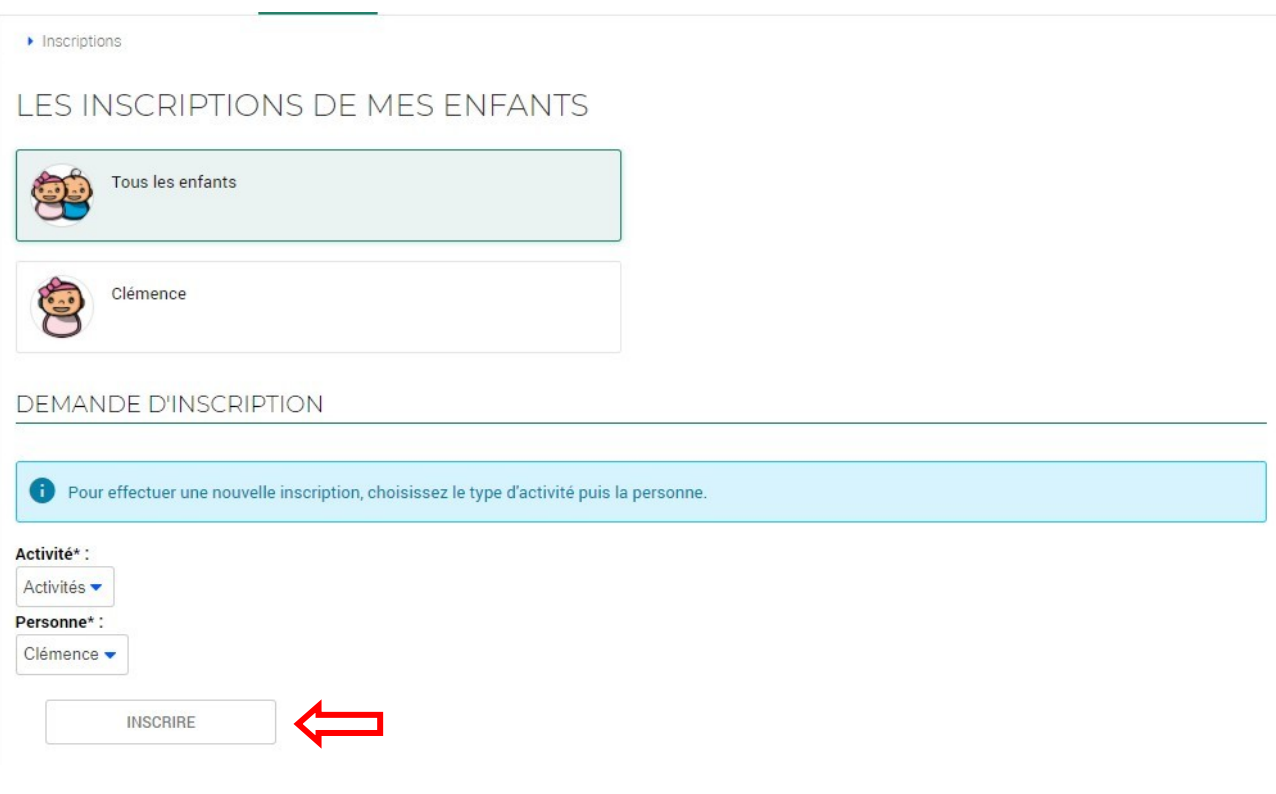

Veuillez cliquer sur inscrire **flèche rouge**

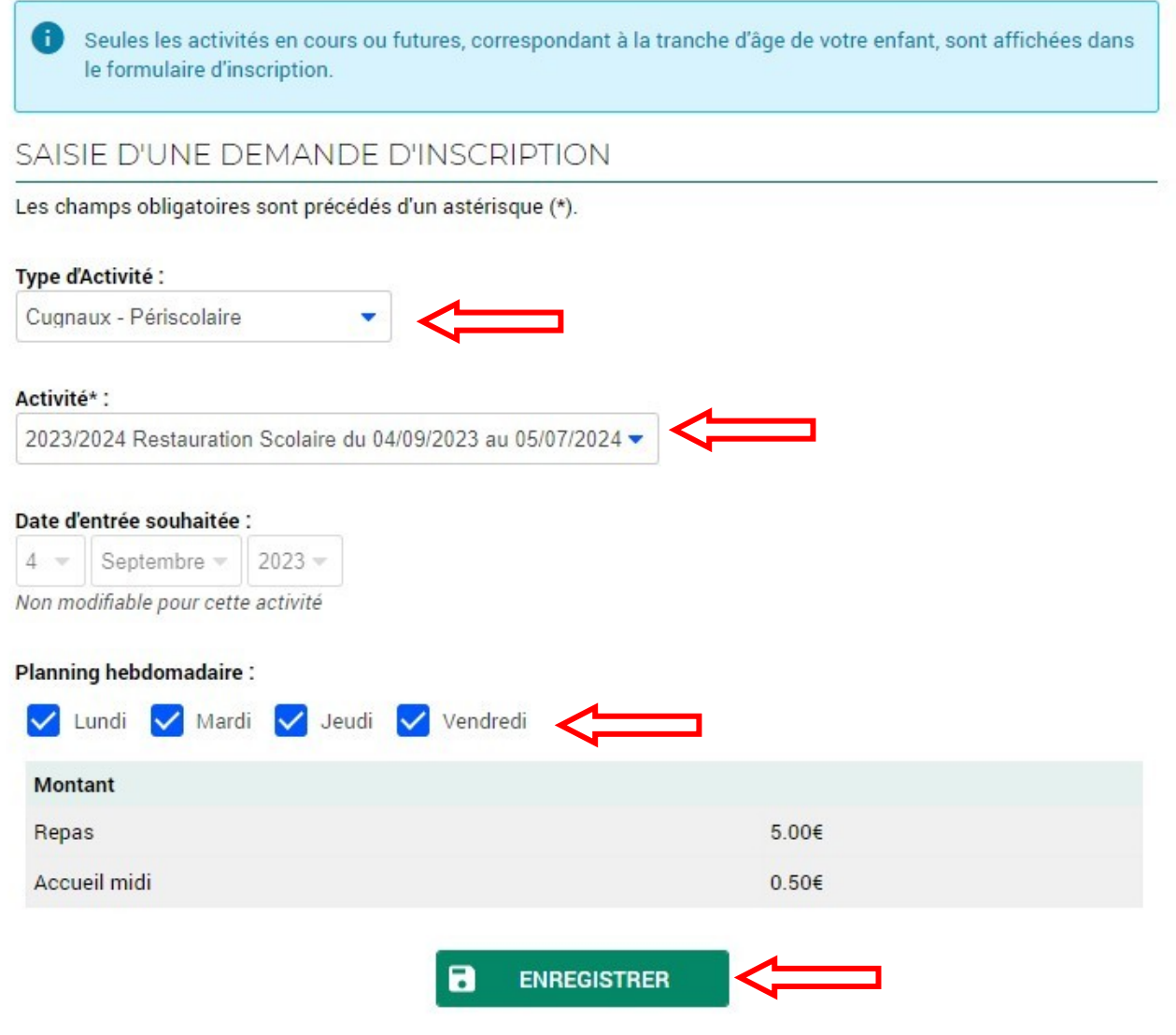

Renseigner type d'activité + activité + cocher les jours de fréquentation de votre enfant si planning annuel fixe **flèche rouge**

Cliquez sur enregistrer **flèche rouge**

**Renouveler l'opération pour chaque activité souhaitée.**